# **Table of Contents**

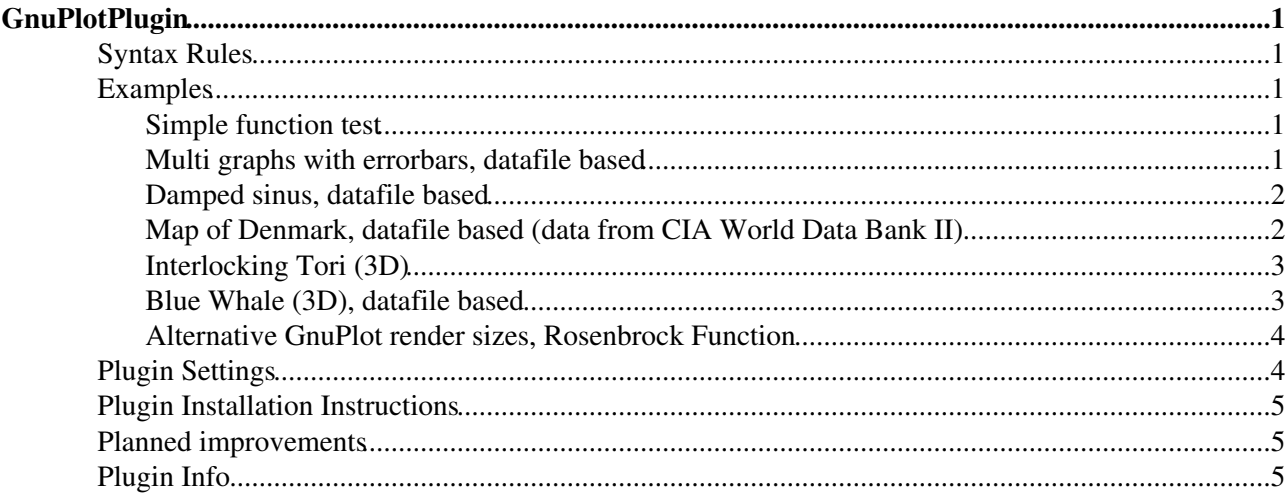

# <span id="page-1-0"></span>**GnuPlotPlugin**

Allows users to plot data and functions using GnuPlot

# <span id="page-1-1"></span>**Syntax Rules**

- Just add %GNUPLOT { "PlotName" } % anywhere in the page where you want the plot to appear and save the topic
- Multiple plots can be displayed within one topic
- Any CSV (Comma Seperated Variable) file attached to the topic can be used with the plot or splot commands

## <span id="page-1-2"></span>**Examples**

The following images are examples of plots generated by GnuPlot:

#### <span id="page-1-3"></span>**Simple function test**

Pre-rendered sample (TestInstall):

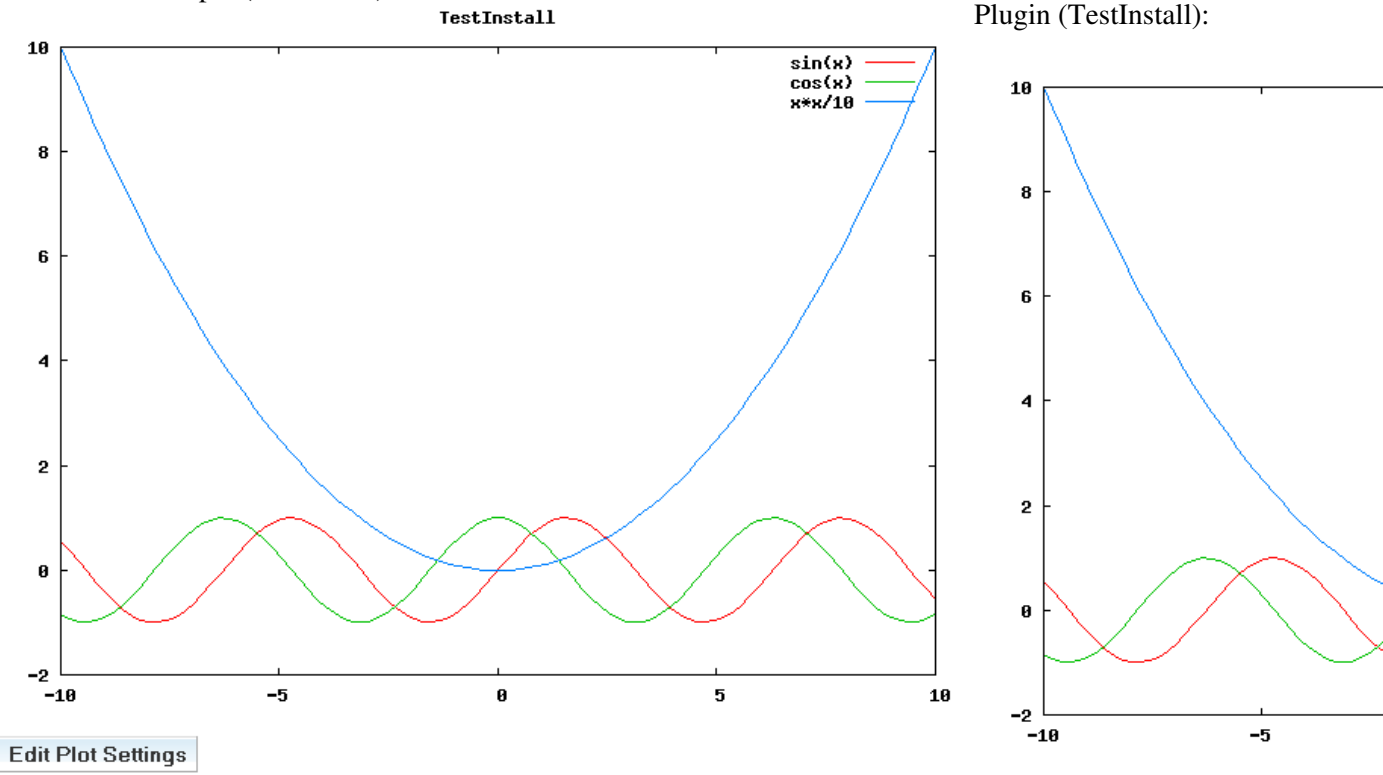

#### <span id="page-1-4"></span>**Multi graphs with errorbars, datafile based**

Pre-rendered sample (MultigraphWithErrorbars): Plugin (MultigraphWithErrorbars):

#### GnuPlotPlugin < TWiki < TWiki

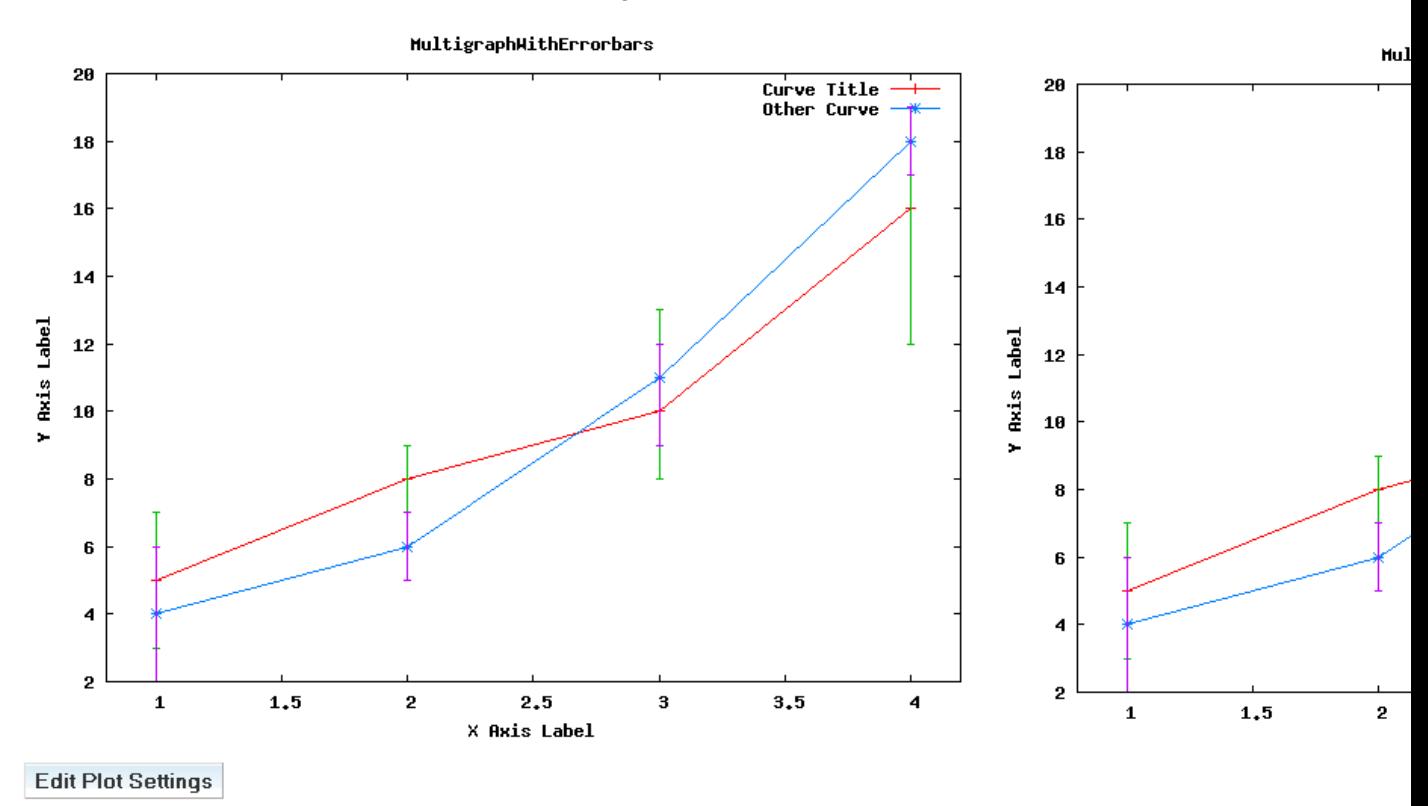

#### <span id="page-2-0"></span>**Damped sinus, datafile based**

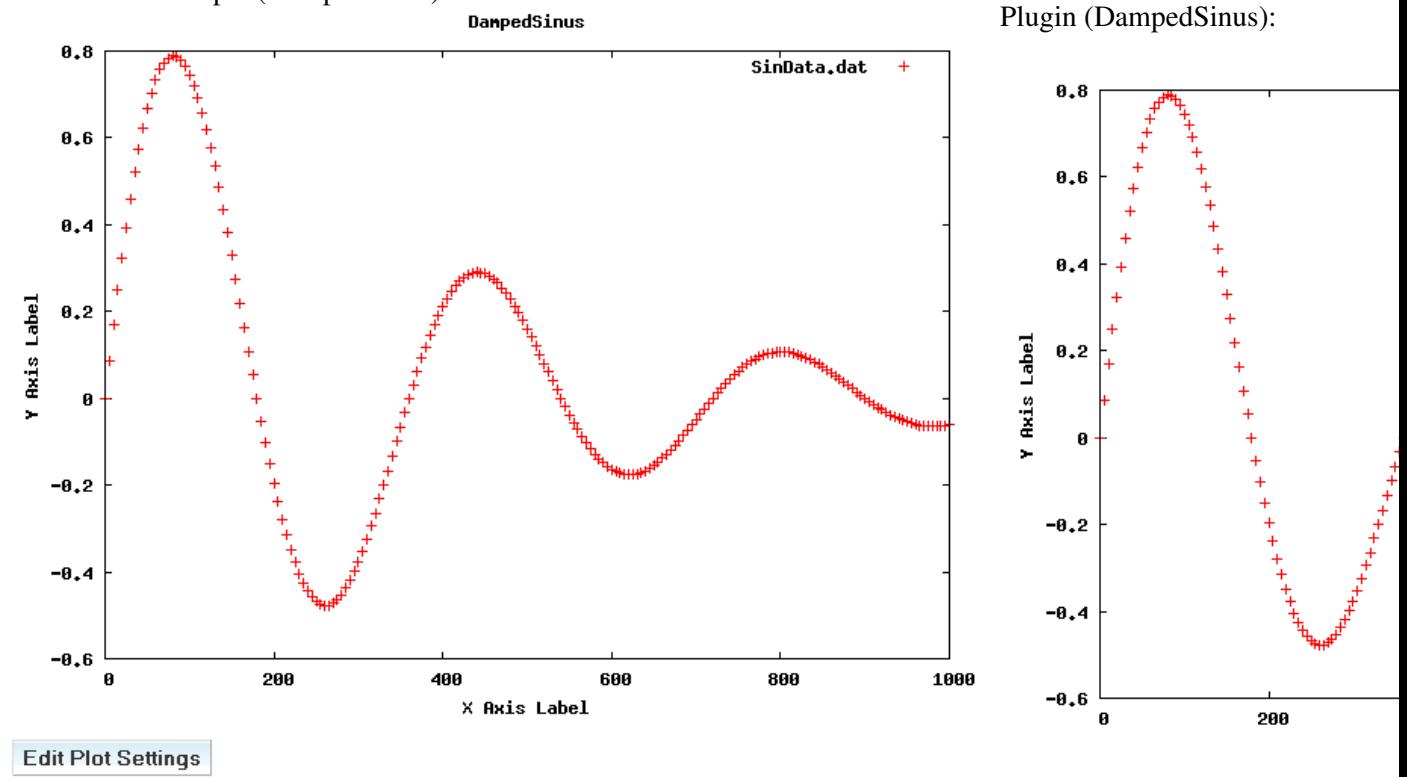

Pre-rendered sample (DampedSinus):

### <span id="page-2-1"></span>**Map of Denmark, datafile based (data from CIA World Data Bank II)**

<span id="page-3-0"></span>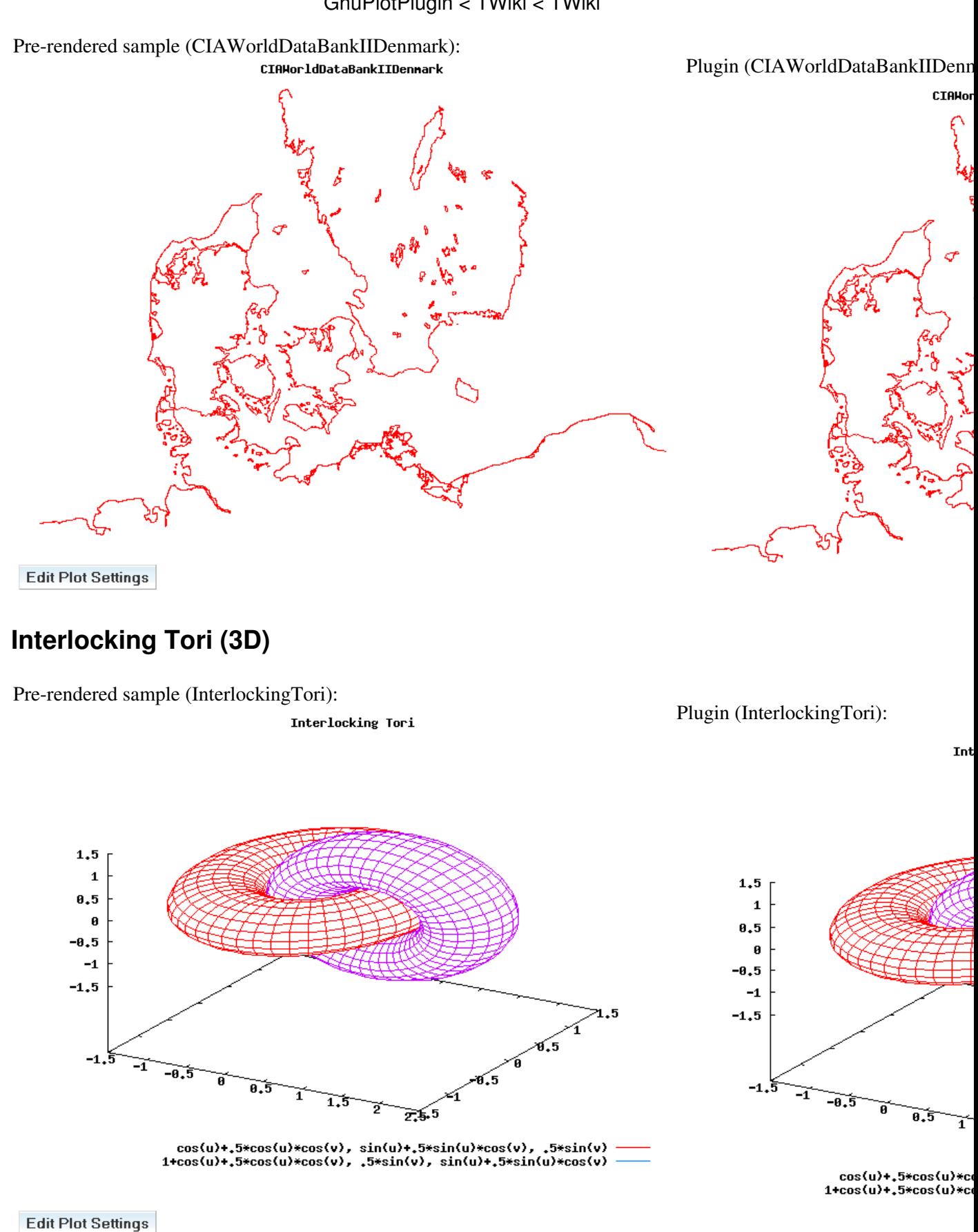

### <span id="page-3-1"></span>**Blue Whale (3D), datafile based**

Pre-rendered sample (BlueWhale):

Plugin (BlueWhale):

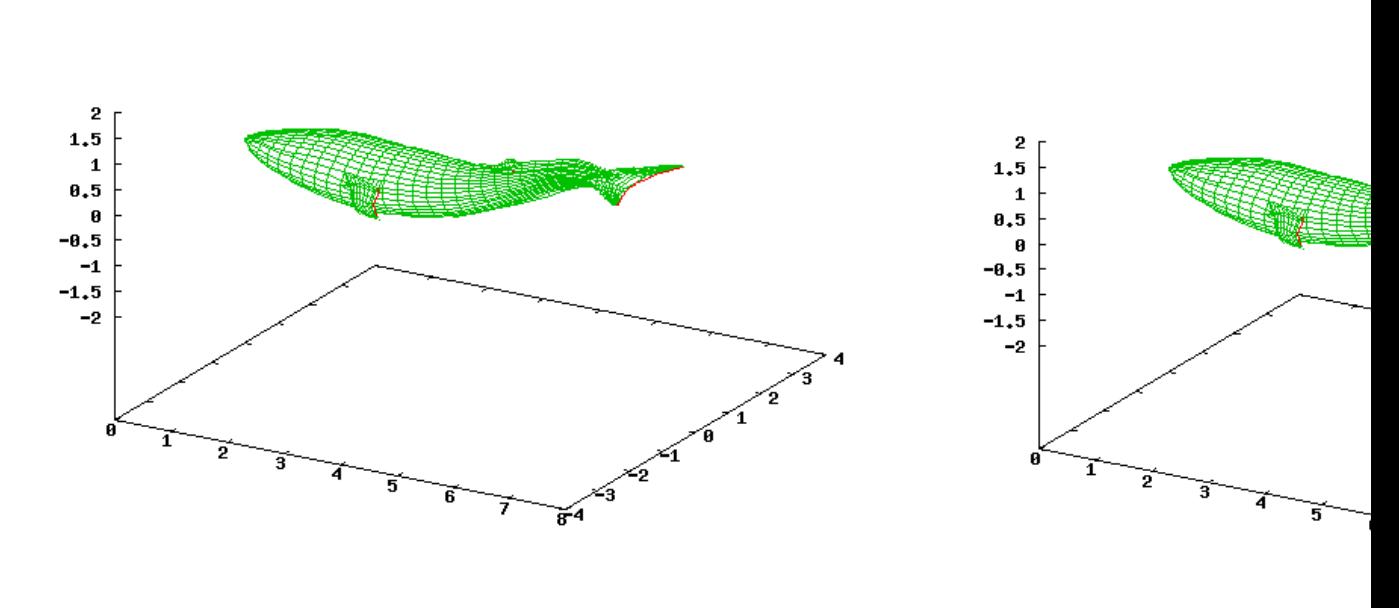

**Edit Plot Settings** 

#### <span id="page-4-0"></span>**Alternative GnuPlot render sizes, Rosenbrock Function**

**Blue Whale** 

This one is shown in 350x280. Try blowing it up in size - alter the set terminal png size 350,280 line into something larger (i.e. 1000, 1000).

#### Verbatim (RosenbrockFun

Blu

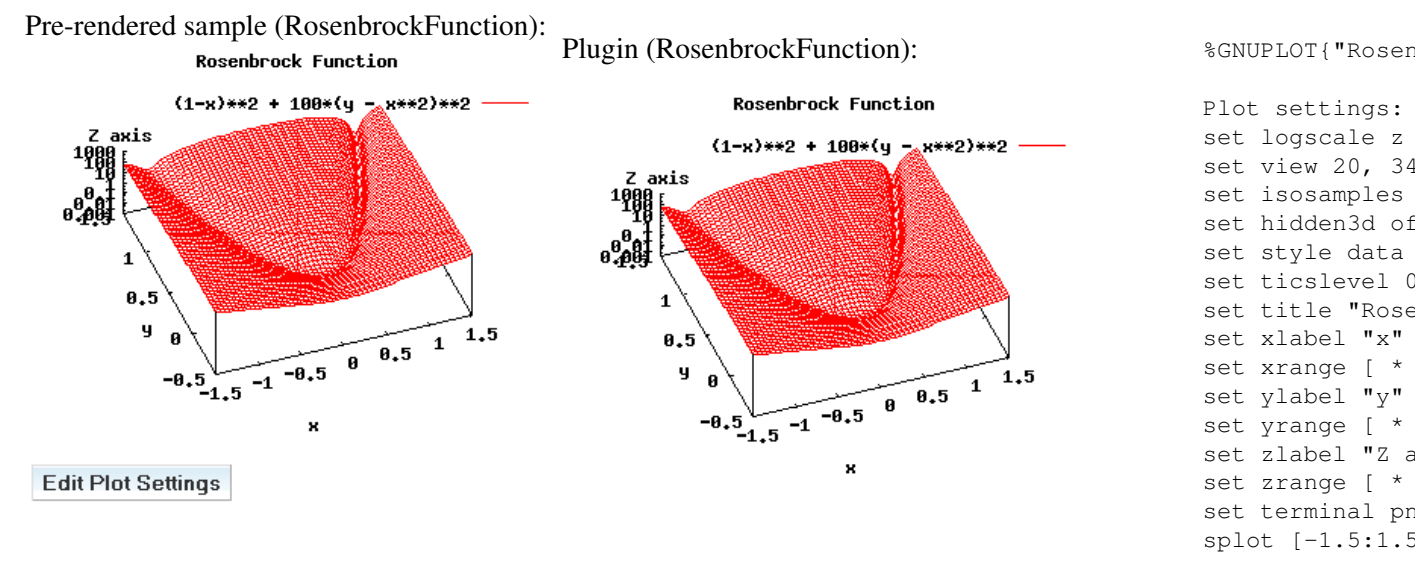

## <span id="page-4-1"></span>**Plugin Settings**

- One line description, is shown in the [TextFormattingRules](https://twiki.cern.ch/twiki/bin/view/TWiki/TextFormattingRules) topic:
	- $\triangle$  Set SHORTDESCRIPTION = Allows users to plot data and functions using GnuPlot
- Debug plugin: (See output in data/debug.txt)

 $\triangle$  Set DEBUG = 0

# <span id="page-5-0"></span>**Plugin Installation Instructions**

*Note:* You do not need to install anything on the browser to use this plugin. The following instructions are for the administrator who installs the plugin on the TWiki server.

- For an *automated installation*, run the [configure](https://twiki.cern.ch/twiki/bin/configure) script and follow "Find More Extensions" in the in the *Extensions* section.
- Or, follow these *manual installation* steps:
	- ♦ Download the ZIP file from the Plugins home (see below).
	- Unzip **GnuPlotPlugin.zip** in your twiki installation directory. Content: ♦

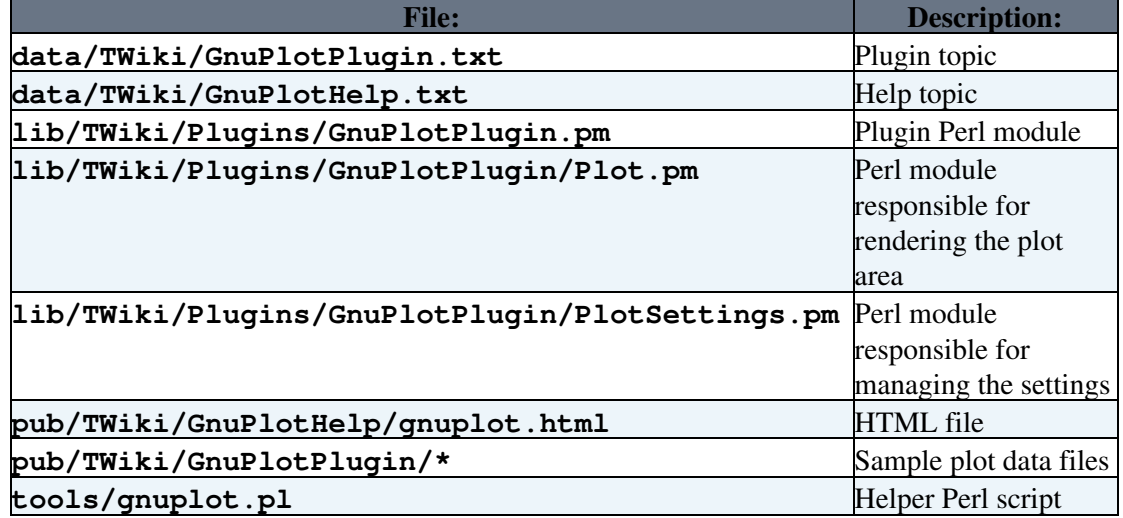

♦ Set the ownership of the extracted directories and files to the webserver user.

#### Plugin *configuration and testing*: •

- ♦ Run the [configure](https://twiki.cern.ch/twiki/bin/configure) script and enable the plugin in the *Plugins* section.
- In lib/TWiki/Plugins/GnuPlotPlugin/Plot.pm look for the following line and ♦ update the paths to fit your environment:
	- # Update \$gnuplotPath, \$gnuplotHelperPath and \$execCmd to fit your environment
- ♦ Test if the installation was successful: See examples above

### <span id="page-5-1"></span>**Planned improvements**

- TWiki compatible syntax for using datafiles from any topic.
- Form based editing of plot settings to make it easier for users that are not familiar with [GnuPlot](https://twiki.cern.ch/twiki/bin/view/TWiki/GnuPlotHelp)

### <span id="page-5-2"></span>**Plugin Info**

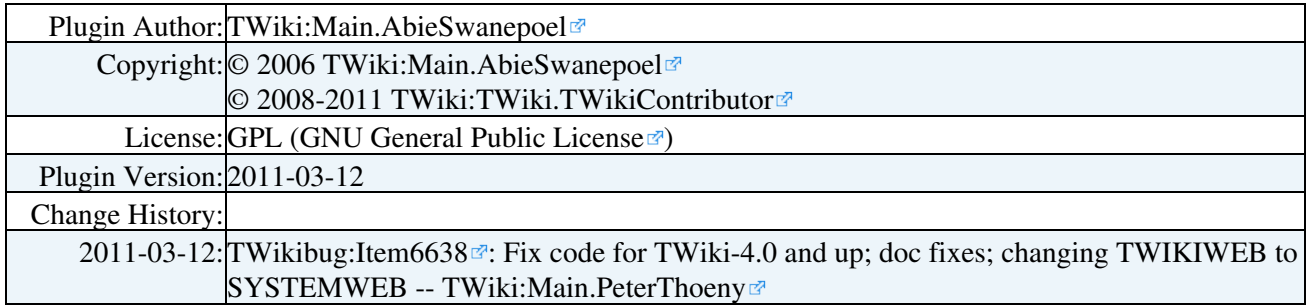

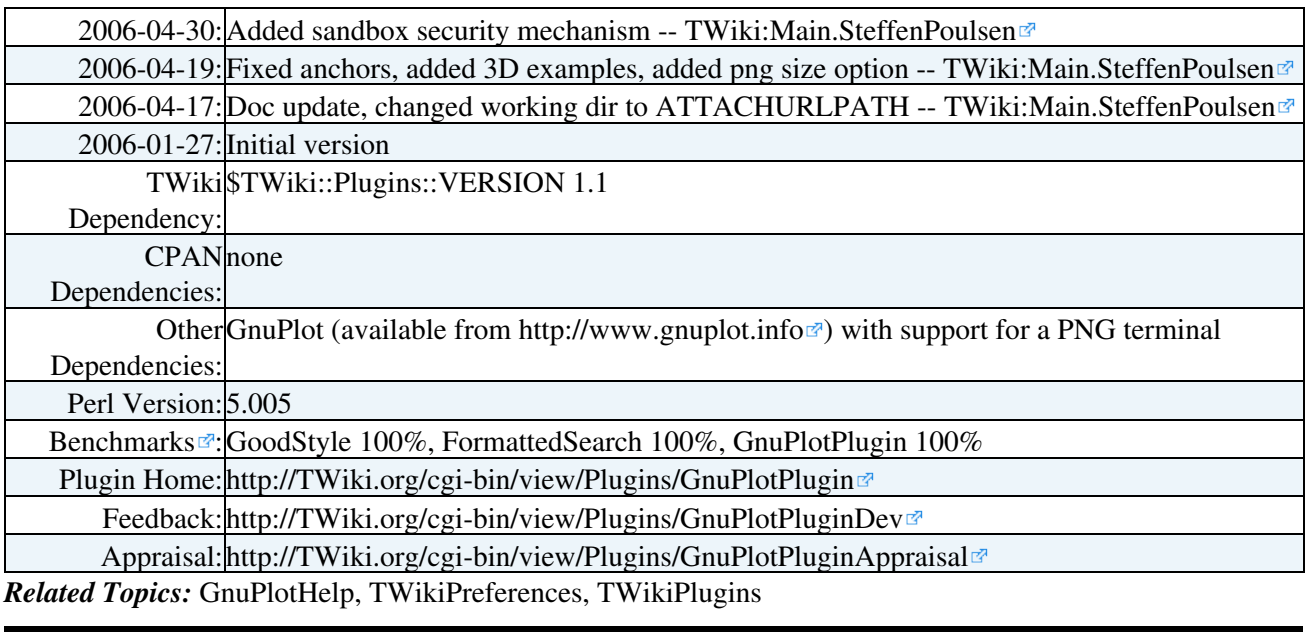

This topic: TWiki > GnuPlotPlugin

Topic revision: r3 - 2014-10-28 - TerjeAndersen

Copyright &© 2008-2024 by the contributing authors. All material on this collaboration platform is the property of the contributing authors. or Ideas, requests, problems regarding TWiki? use [Discourse](https://discourse.web.cern.ch/c/collaborative-editing/wikis/12) or [Send feedback](https://twiki.cern.ch/twiki/bin/view/Main/ServiceNow)

*Note:* Please contribute updates to this topic on TWiki.org at TWiki:TWiki.GnuPlotPlugin